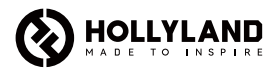

# **Hollyland Solidcom C1 Pro - Hub8S**

Benutzerhandbuch V1.0.0

# **Einführung**

Wir freuen uns, dass Sie sich für den Kauf des Solidcom C1 Pro - Hub8S von Hollyland entschieden haben.

Bei dem Solidcom C1 Pro - Hub8S handelt es sich um ein drahtloses Vollduplex-Sprechsystem mit Geräuschunterdrückung, das nicht nur kristallklaren Klang und einen ganztägig hohen Tragekomfort in einer vollständig drahtlosen Ausführung bietet, sondern auch das Tragen einer Gürteltasche überflüssig macht. Das System funktioniert im 1,9-GHz-Band und bietet im offenen Gelände eine zuverlässige Reichweite von bis zu 350 m.

Dieses Benutzerhandbuch hilft Ihnen bei der Einrichtung und Verwendung des Produkts.

# **Packliste**

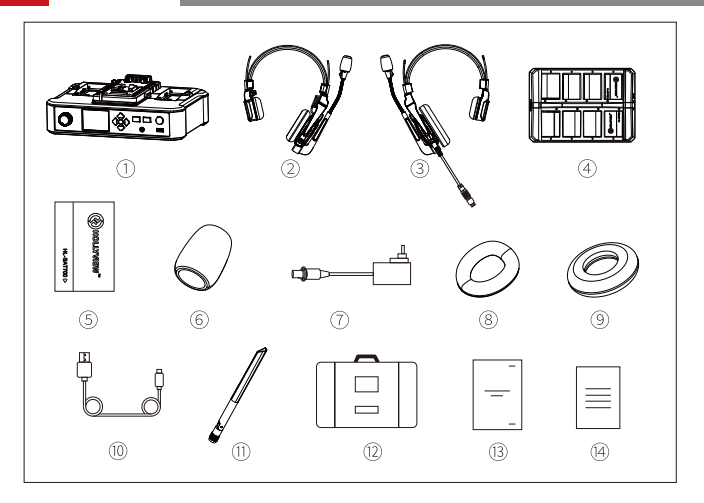

## Solidcom C1 Pro - Hub8S (Sprechsystem und Headsets in einem Paket)

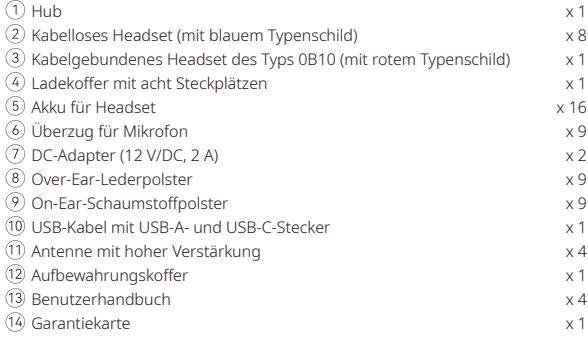

Hinweis: Die Stückzahl der Komponenten hängt von der Produktkonfiguration ab.

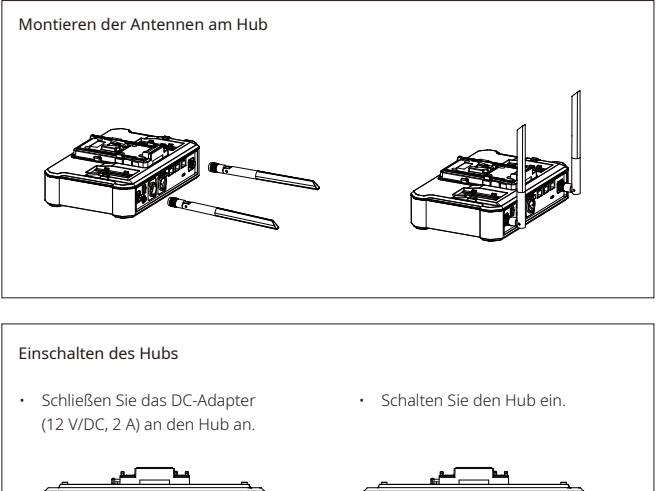

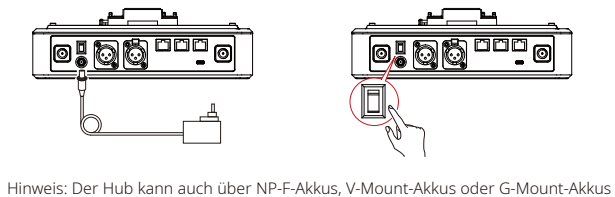

mit Strom versorgt werden.

### Einleiten des Kopplungsvorgangs

Der Hub und die kabellosen Headsets, aus denen sich das Sprechsystem zusammensetzt, werden bei Inbetriebnahme automatisch miteinander gekoppelt. Das manuelle Einleiten eines Kopplungsvorgangs ist nur in Fällen erforderlich, in denen ein neues Headset hinzugefügt oder ein Headset oder der Hub ausgetauscht werden muss.

#### Anschließen eines Headsets an den Hub mithilfe eines USB-C-Kabels

Für das manuelle Koppeln eines Headsets mit dem Hub benötigen Sie ein USB-C-Kabel. Schließen Sie ein Ende des Kabels an die USB-Anschluss am Hub und das andere Ende an die USB-C-Anschluss am Headset an. Im Display des Hubs wird Ihnen daraufhin automatisch die Ansicht für die Auswahl der Kennziffer angezeigt. Verwenden Sie dann eine der Pfeiltasten, um eine Kennziffer auszuwählen, und drücken Sie anschließend die runde Menü-/Bestätigungstaste, um Ihre Auswahl zu bestätigen und den Kopplungsvorgang abzuschließen.

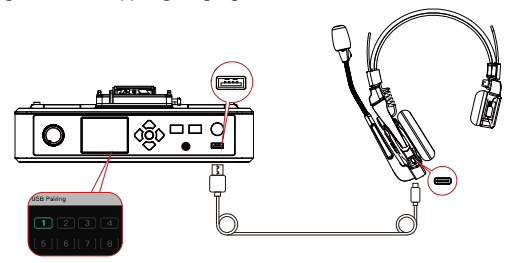

### Konfigurieren der Headset-Kennziffern am Hub

Achten Sie bei der erneuten Kopplung eines Headsets und der damit einhergehenden Vergabe einer Kennziffer unbedingt darauf, dass alle Headsets eingeschaltet sind, um der Vergabe doppelter Kennziffern vorzubeugen. Bei Nichtbeachtung dieses Hinweises besteht die Möglichkeit, dass die Kopplung der anderen Headsets fehlschlägt.

Sollte einem Headset die falsche Kennziffer zugeordnet sein, schließen Sie es einfach mithilfe eines USB-Kabels an den Hub an und führen Sie sowohl die Kopplung als auch die Vergabe der Kennziffer erneut durch.

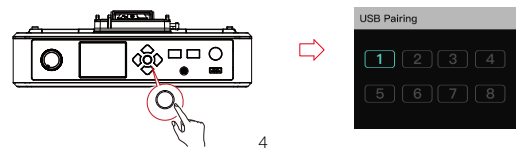

## **Kurzanleitung**

### Konfigurieren des Hubs auf dem Web-Server

Schalten Sie zunächst einmal den Hub ein und nehmen Sie ein geeignetes Netzwerkkabel zur Hand. Schließen Sie dann ein Ende des Kabels an den RJ45- Anschluss des Hubs und das andere Ende an den Netzwerkanschluss Ihres Computers an. Sorgen Sie dafür, dass sich der Computer und der Hub in ein und demselben Netzwerk befinden, rufen Sie einen Browser auf und geben Sie die nachstehend aufgeführten Adressen ein (die entsprechenden Adressen finden Sie im Netzwerkmenü des Hubs):

Standardmäßige IP-Adresse eines Master-Hubs: 192.168.218.10

Standardmäßige IP-Adresse eines Remote-Hubs: 192.168.218.11

Nachdem Sie sich erfolgreich bei dem Web-Server angemeldet haben (standardmäßiges Passwort: 12345678), können Sie u. a. die auf dem Hub installierte Firmware-Version aktualisieren, Headsets verschiedenen Gruppen zuordnen und den Status eines Headsets konfigurieren.

# **Technische Daten**

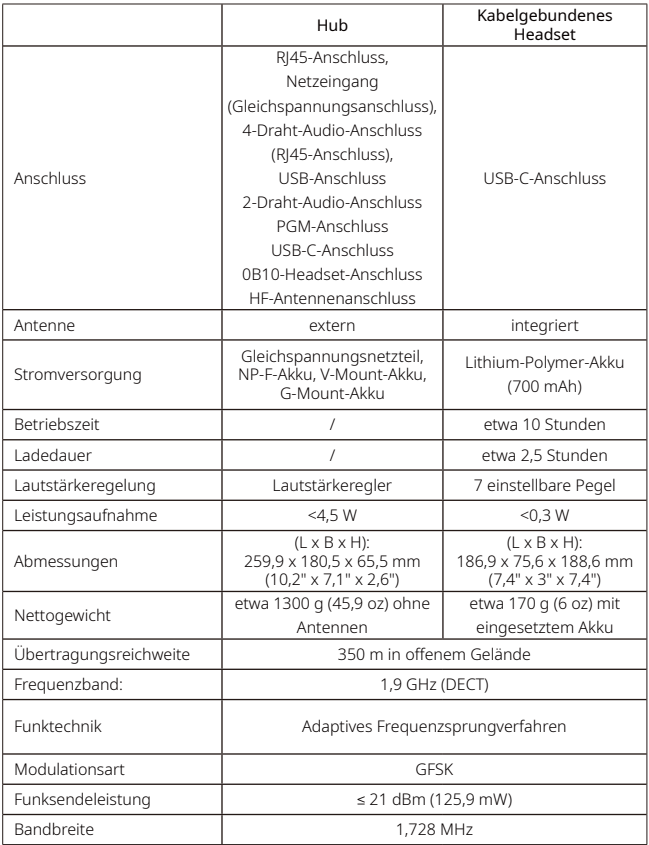

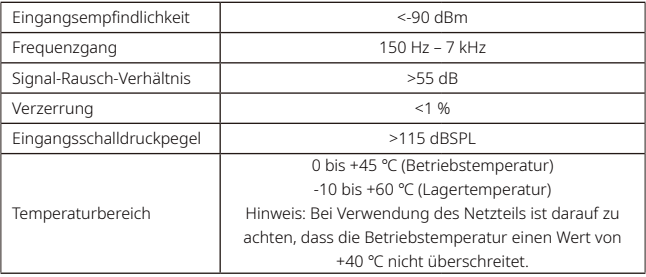

## **Sicherheitsvorkehrungen**

Stellen Sie das Produkt weder in der Nähe noch im Inneren eines Heizgeräts (u. a. Mikrowellenherde, Induktionsherde, Elektroherde, elektrische Heizgeräte, Schnellkochtöpfe, Durchlauferhitzer, Gasherde) auf, um einer Überhitzung und einer möglichen Explosion der integrierten Akkus vorzubeugen.

Sehen Sie dringend davon ab, das Produkt gemeinsam mit nicht originalen Ladekoffern, Kabeln und Akkus zu verwenden. Die Nichtbeachtung dieses Hinweises kann einen elektrischen Schlag, die Entstehung eines Brands, Explosionen und weitere Gefahren nach sich ziehen.

## **Kundenbetreuung**

Sollten Sie Probleme bei der Verwendung des Produkts haben oder anderweitig Hilfe benötigen, wenden Sie sich bitte über einen der nachstehend aufgeführten Wege an den Kundendienst von Hollyland:

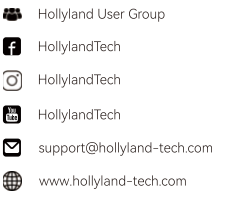

### Urheberrechtserklärung

Sämtliche der Urheberrechte liegen bei Shenzhen Hollyland Technology Co., Ltd. Weder Unternehmen noch Einzelpersonen dürfen ohne die vorherige schriftliche Genehmigung von Shenzhen Hollyland Technology Co., Ltd. die schriftlichen oder illustrativen Inhalte dieses Benutzerhandbuchs kopieren, vervielfältigen oder in irgendeiner Form verbreiten.

### Erklärung zu den Warenzeichen

Sämtliche der hierin enthaltenen Warenzeichen sind Eigentum von Shenzhen Hollyland Technology Co, Ltd.

### Hinweis:

Dieses Benutzerhandbuch wird u. a. aufgrund von Aktualisierungen der auf dem Produkt installierten Firmware-Version regelmäßig überarbeitet. Sofern nicht anders vereinbart, wird dieses Dokument nur als Anleitung zur Verwendung bereitgestellt. Alle Aussagen, Informationen und Empfehlungen in diesem Dokument stellen keine ausdrücklichen oder stillschweigenden Garantien dar.

## **FCC-Konformität**

Jegliche Änderungen oder Modifikationen, die nicht ausdrücklich von der für die Konformität verantwortlichen Partei genehmigt wurden, können zum Erlöschen der Betriebsberechtigung des Geräts durch den Benutzer führen. Dieses Gerät erfüllt die in Abschnitt 15 der FCC-Vorschriften aufgeführten Anforderungen.

Der Betrieb unterliegt den beiden folgenden Bedingungen:

(1) Dieses Gerät darf keine den Funkverkehr gefährdenden Interferenzen verursachen.

(2) Dieses Gerät muss alle empfangenen Interferenzen – und zwar einschließlich solcher, die zu einem unerwünschten Betrieb führen könnten – akzeptieren.

#### FCC-Erklärung zur Strahlenbelastung:

Das Gerät wurde getestet und entspricht den SAR-Grenzwerten der FCC.

Hinweis:

Dieses Gerät wurde getestet und entspricht gemäß Abschnitt 15 der FCC-Bestimmungen den Grenzwerten für digitale Geräte der Klasse B. Diese Grenzwerte sind dazu bestimmt, einen angemessenen Schutz vor funktechnischen Interferenzen in Wohngebieten zu gewährleisten. Dieses Gerät erzeugt und verwendet Hochfrequenzenergie und kann diese abstrahlen. Sollte es nicht gemäß den Anweisungen eingerichtet und verwendet werden, kann es schädliche Störungen des Funkverkehrs verursachen. Es kann jedoch nicht garantiert werden, dass bei einer bestimmten Konfiguration keine Störungen auftreten. Sollte dieses Gerät den Radio- oder Fernsehempfang stören, was sich leicht durch Aus- und Einschalten des Geräts überprüfen lässt, wird dem Benutzer nahegelegt, die funktechnischen Störungen durch eine der nachstehend aufgeführten Maßnahmen zu beheben:

- Verändern Sie die Ausrichtung oder den Standort der Empfangsantenne.

- Vergrößern Sie den Abstand zwischen dem Gerät und dem Empfänger.

- Schließen Sie das Gerät an eine Steckdose an, die nicht mit dem Stromkreis des Empfängers verbunden ist.

- Holen Sie sich Rat bei Ihrem Fachhändler oder einem erfahrenen Radio-/ Fernsehtechniker.